Министерство образования и науки Российской Федерации Федеральное государственное бюджетное образовательное учреждение высшего образования «Кубанский государственный университет»

> Факультет Художественно-графический Кафедра ДПИ и дизайна

## **ОТЧЕТ О ПРОХОЖДЕНИИ ПРАКТИКИ ПО ПОЛУЧЕНИИ ПРОФЕССИОНАЛЬНЫХ УМЕНИЙ И ОПЫТА ПРОФЕССИОНАЛЬНОЙ ДЕЯТЕЛЬНОСТИ**

Направление подготовки 44.03.05 Педагогическое образование (с двумя профилями подготовки) Направленность (профиль) «Изобразительное искусство, дополнительное образование» Квалификация (степень) бакалавр Форма обучения: ОФО

Выполнила и провой Брек Рината Руслановна

*Ф.И.О. студента, подпись*

Руководитель практики по получению профессиональных умений и опыта профессиональной деятельности профессор Л. И. Проненко

*подпись*

## **ДНЕВНИК ПРОХОЖДЕНИЯ ПРАКТИКИ**

## **ПО ПОЛУЧЕНИЮ ПРОФЕССИОНАЛЬНЫХ УМЕНИЙ И ОПЫТА ПРОФЕССИОНАЛЬНОЙ ДЕЯТЕЛЬНОСТИ**

Направление подготовки 44.03.05 Педагогическое образование (с двумя профилями подготовки) Направленность (профиль) «Изобразительное искусство, дополнительное образование» Квалификация (степень) бакалавр Форма обучения: ОФО

Ф.И.О студента \_\_\_\_\_\_\_\_\_\_ Брек Рината Руслановна Курс, группа  $\frac{5k}{1}$  гр.

Время прохождения практики с «18» марта по «31» марта 2020 г.

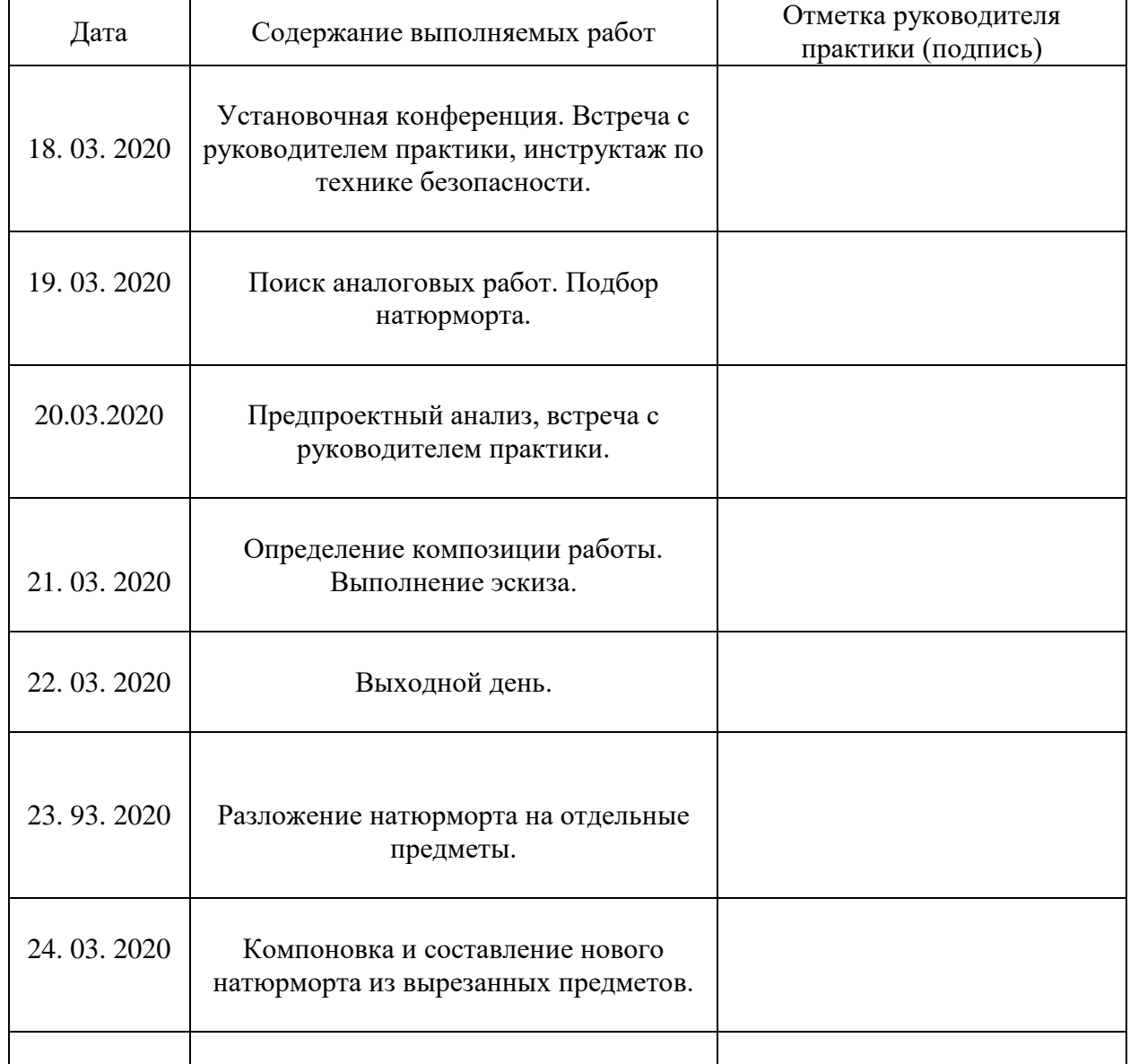

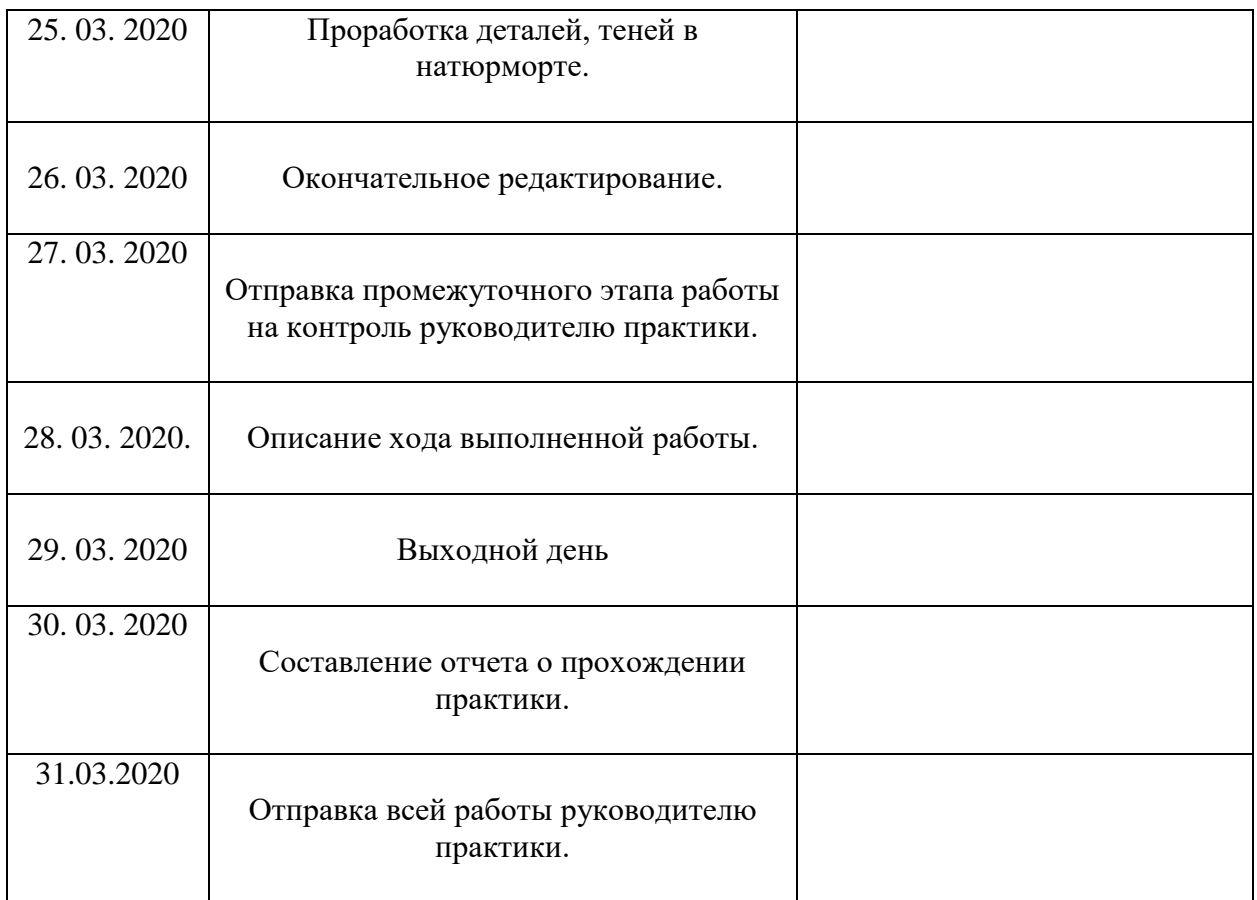

## **ИТОГОВЫЙ ЛИСТ**

практика по получению профессиональных умений и опыта профессиональной деятельности

Студентки Брек Ринаты Руслановны Художественно – графического факультета, 5 курса Место прохождения практики ХГФ КубГУ

Краткое описание проделанной работы: была выполнена работа по изменению композиции натюрморта в программе Adobe Photoshop.

Цель работы: используя предметы из выбранного натюрморта, составить новую композицию.

Данная работа была выполнена в программа Adobe Photoshop. Эта программа имеет множество инструментов для работы с любыми изображениями и их изменением. Я выбрала работу голландского художника Питера Класа «Натюрморт с солонкой». (Рисунок 1).

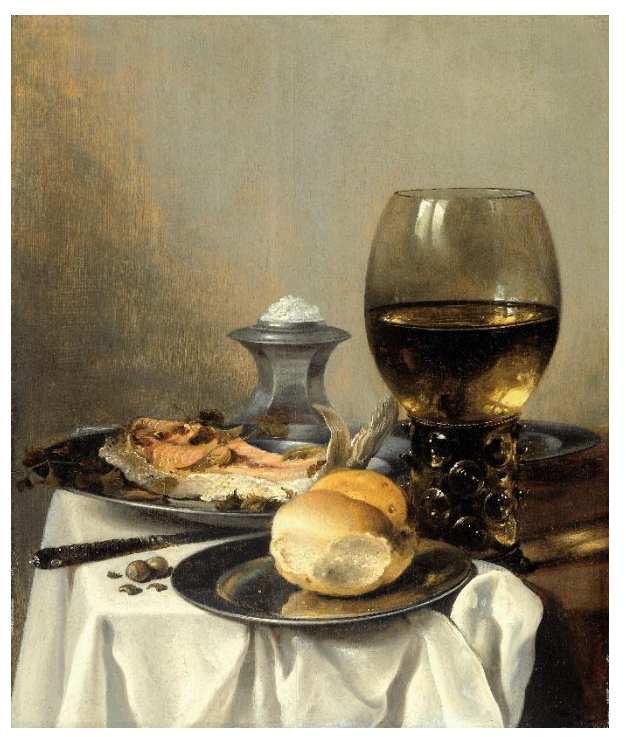

(Рисунок 1). Исходный натюрморт.

Для того, чтобы составить собственный натюрморт, необходимо отделить все предметы друг от друга и дорисовать их закрытые части в исходном натюрморте. Для этого выделяем предмет инструментом «лассо» и

перетаскиваем его на новый холст. Сосуд с водой перекрыт только с одной стороны, поэтому я скопировала имеющуюся сторону, отразила ее и присоединила к предмету. Для того чтобы переход между частями был плавным использовала инструмент «архивная кисть». Нижнюю часть солонки не видно и для того, чтобы ее воссоздать я использовала другой натюрморт Питера Класа с солонкой и соединила нижнюю часть из другого натюрморта с имеющейся верхней частью. Переход между ними так же смягчался инструментом «архивная кисть», «размытие», «затемнение». Тарелка с рыбой и нож дорисовывалась инструментом «штамп» и «заплатка». Все дорисованные предметы я скопировала инструментом «лассо» и перенесла на новые холсты без фона. Так как мне нужно было получить просто предметы, я стерла лишнее вокруг предметов инструментом «архивная кисть», меняя прозрачность и интенсивность инструмента.

После того как предметы были отделены, я создала фон, используя часть стены из выбранного натюрморта и найденное в интернете изображение стола. При помощи инструмента «прямоугольная область» выделила стол, перенесла его на изображение со стеной и соединила их. Фон изменялся инструментом «затемнение». Теперь можно было разложить предметы натюрморта для того, чтобы было легче понять какой исходный материал для работы имеется. (Рисунок 2).

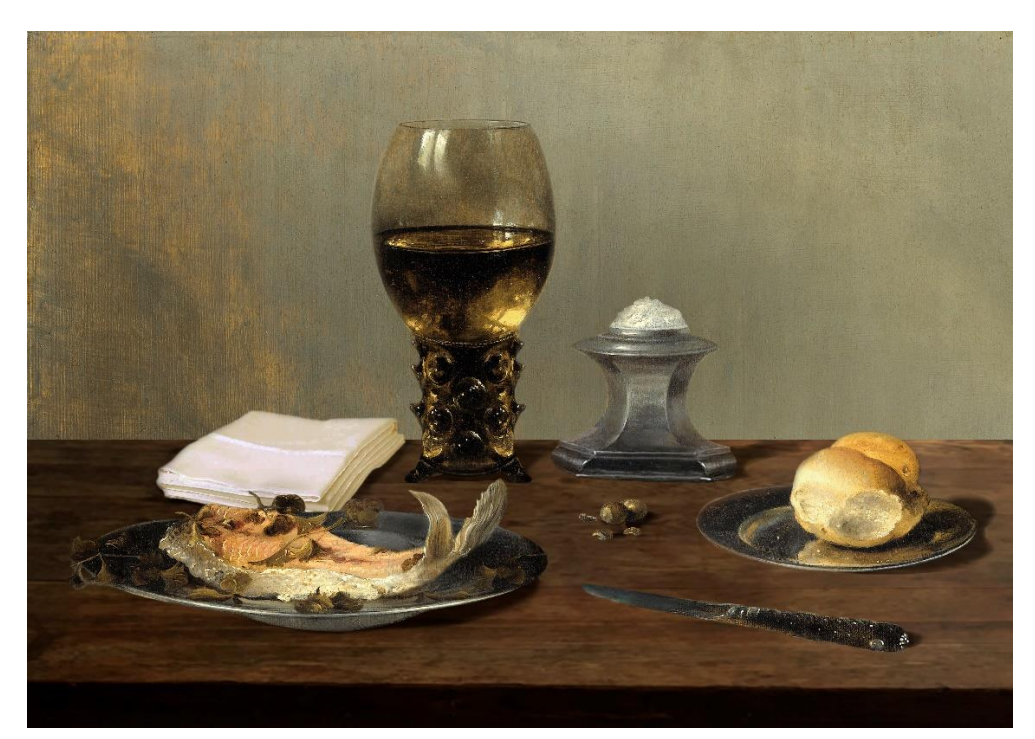

(Рисунок 2). Разложение на предметы.

При создании нового натюрморта, чтобы легче ориентироваться в этапах и иметь возможность исправить какое-либо действие позже,

необходимо выполнять действия с отдельными предметами на разных слоях. За основу брался тот же фон, что я сделала ранее, на него была добавлена ткань. Работала с тканью при помощи инструментов «заплатка», «деформация» и «штамп», используя изображение другой ткани. После того, как все остальные предметы были перенесены на фон нового натюрморта, я расположила их так, чтобы натюрморт не был похож на прежний и приступила к созданию теней от предметов. Они создавались двумя способами. Первый это инструмент «затемнение». Второй использовался для сложных теней от блюда с рыбой и тарелки с булочками. Копировался слой с нужным предметом и ставился ниже активного слоя. Затем кликнув на этот слой в «параметрах наложения» выбрав «наложение цвета» выбирался черный цвет и уменьшалась прозрачность слоя. Полученная черная фигура предмета деформировалась и при помощи инструмента «свободное трансформирование» располагалась, так как мне нужно. Смягчить тень можно инструментом «архивная кисть». После этого я затемняла некоторые предметы и фон при помощи инструмента «затемнение» и меняла цвет предметов при помощи «цветовой баланс», «яркость/контрастность» и «осветлитель». Готовое изображение сохранила в формате JPEG. (Рисунок 3).

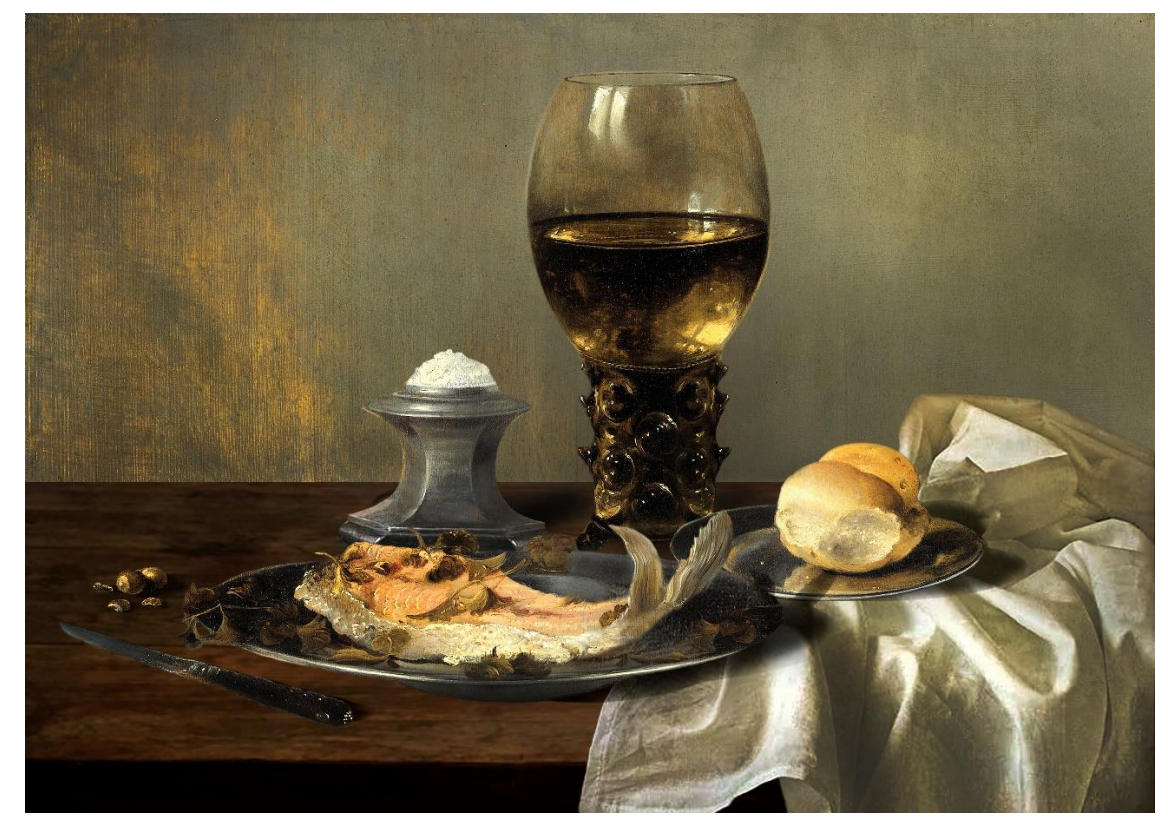

(Рисунок 3). Итоговое изображение натюрморта.